## X-MON3 NTP サーバ設定方法(RHEL/CentOS6,7 系)

本文書は、Red Hat Enterprise Linux (以下 RHEL と表記)6 または 7 系へ X-MON をインストールした環境にて、 ntpd を利用した時刻同期設定を行う手順です。 OS の基本的なコマンド操作についてはご理解のうえお読みください。

1、X-MON サーバへ接続

X-MON サーバに直接モニタとキーボードを接続するか、SSH クライアント等でログインし、root ユーザにス イッチします。

2、対象ファイルのバックアップ

次のように設定ファイルをバックアップします。

# cp -vi /etc/ntp.conf /etc/ntp.conf.org

3、設定変更

続いて、ご希望の NTP サーバが指定されるよう変更します。

server から始まる既存行をコメントアウトし、ご希望の NTP サーバ情報を指定した行を追加して保存してくだ さい。

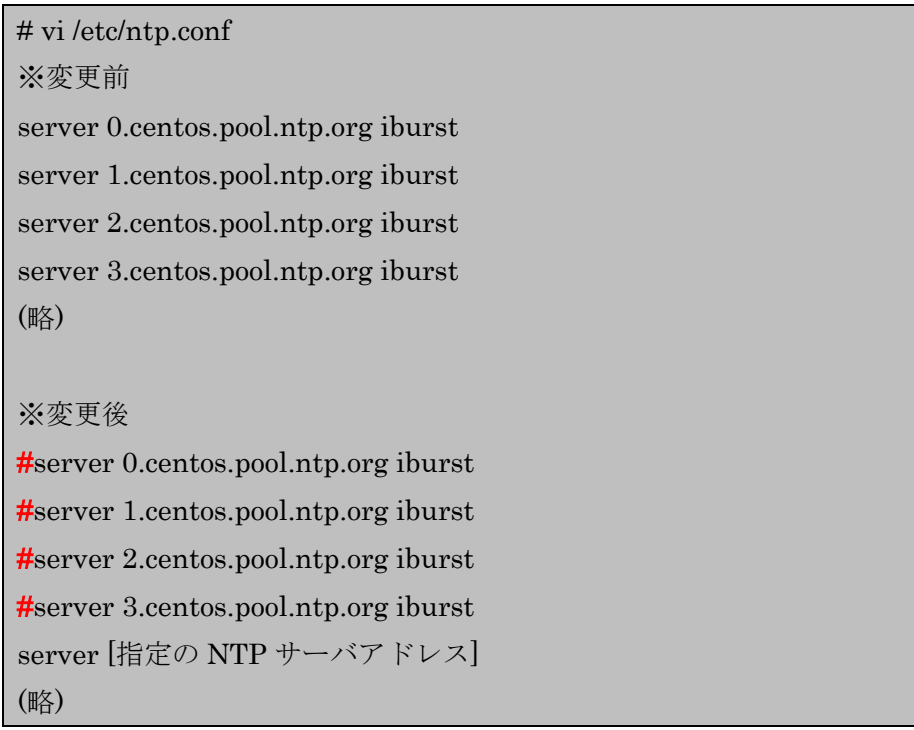

4、設定の反映

次のコマンドで ntpd を再起動し、変更を反映します。

# /etc/init.d/ntpd restart

エラーなくプロンプトが返れば次のコマンドを発行し、プロセスが応答することを確認してください。

# ps axu |grep ntpd

(略) ntpd -u ntp:ntp -p /var/run/ntpd.pid -g

## 5、時刻同期状況の確認

次のコマンドを実行し、指定したサーバが応答に含まれること、応答行のいずれか先頭に\*が付与されているこ とをご確認ください。

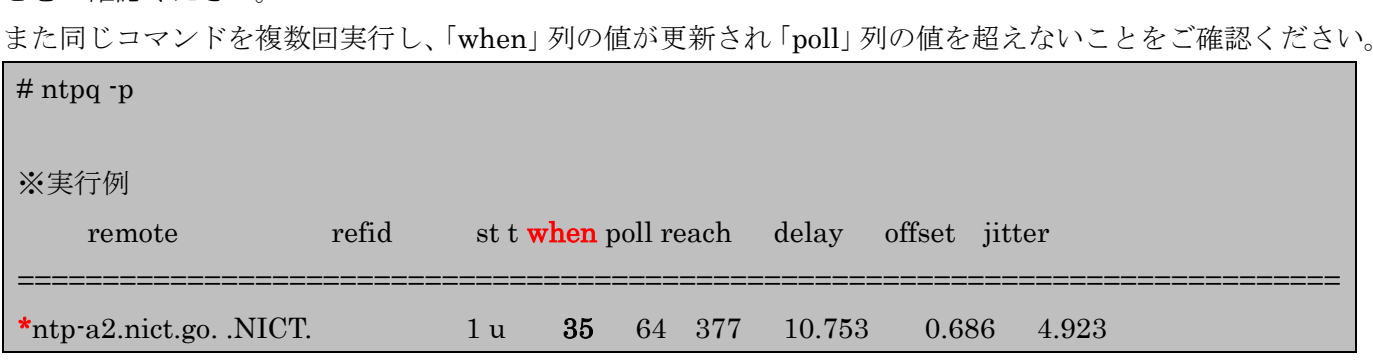

また、次のコマンドで X-MON サーバの現在時刻が正しいかご確認いただけます。

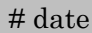

時刻を手動で同期させたい場合は、次のように実行してください。

一時的に ntpd サービスを停止し、ntpdate コマンドで同期を行った後に ntpd サービスを起動します。

# /etc/init.d/ntpd stop # ntpdate [指定の NTP サーバアドレス]

※実行例

(略) ntpdate[22519]: adjust time server [指定の NTP サーバアドレス] offset 0.001654 sec

# /etc/init.d/ntpd start